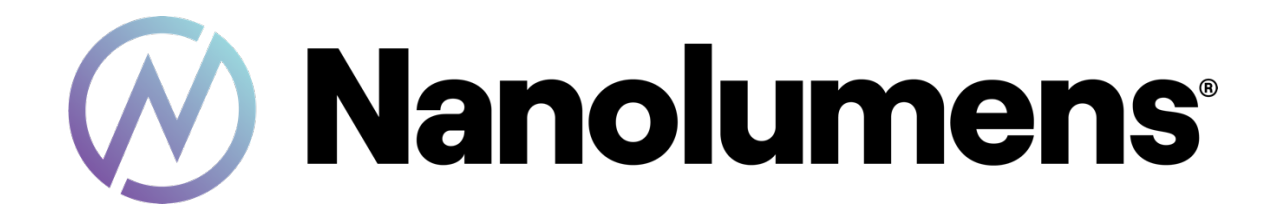

# **Captivate Series**

RS232 Setup and Command Guide

Revision 1.1

## **Hardware Setup**

### Install DB9 Cable

- 1) Locate and remove the right sound bar cover to expose the control board. To remove the cover, pull the top of the cover out and rotate it downwards. NOTE: The cover is attached to the structure with safety cables, be sure to not damage the ribbon cables between the control board and processor.
- 2) Locate the yellow female Mini Jack RS232 receptacle on the central processing board, highlighted in red.

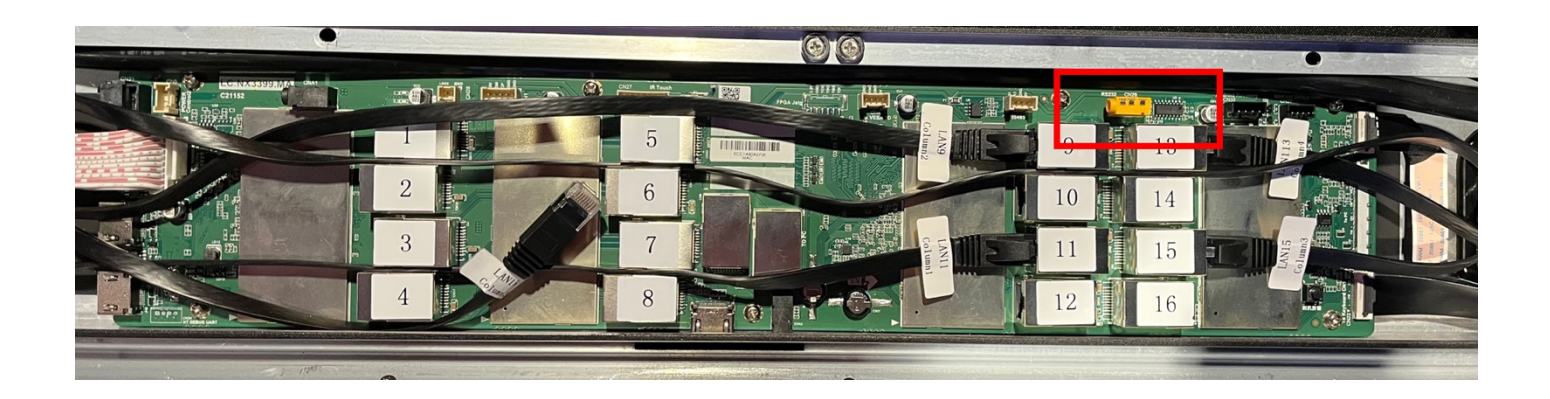

3) Insert the Male end of the Mini Jack to DB9 cable included in the Hardware and Accessories kit provided

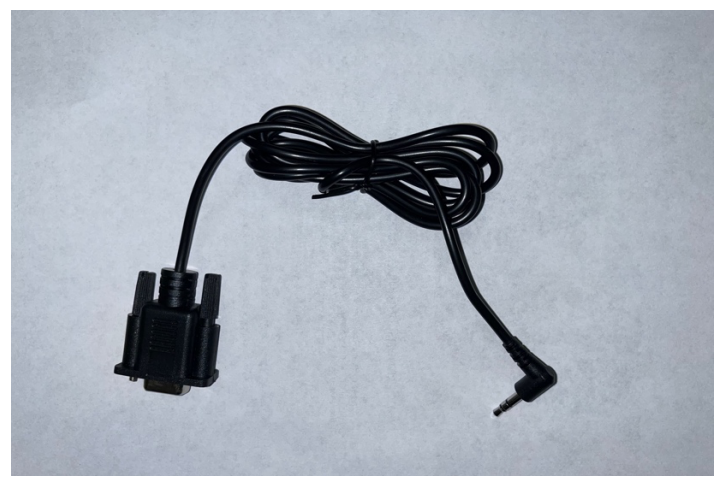

4) For external connection, direct the cable through the adjacent grommet.

# **Command Table**

#### Baud Rate: 115200

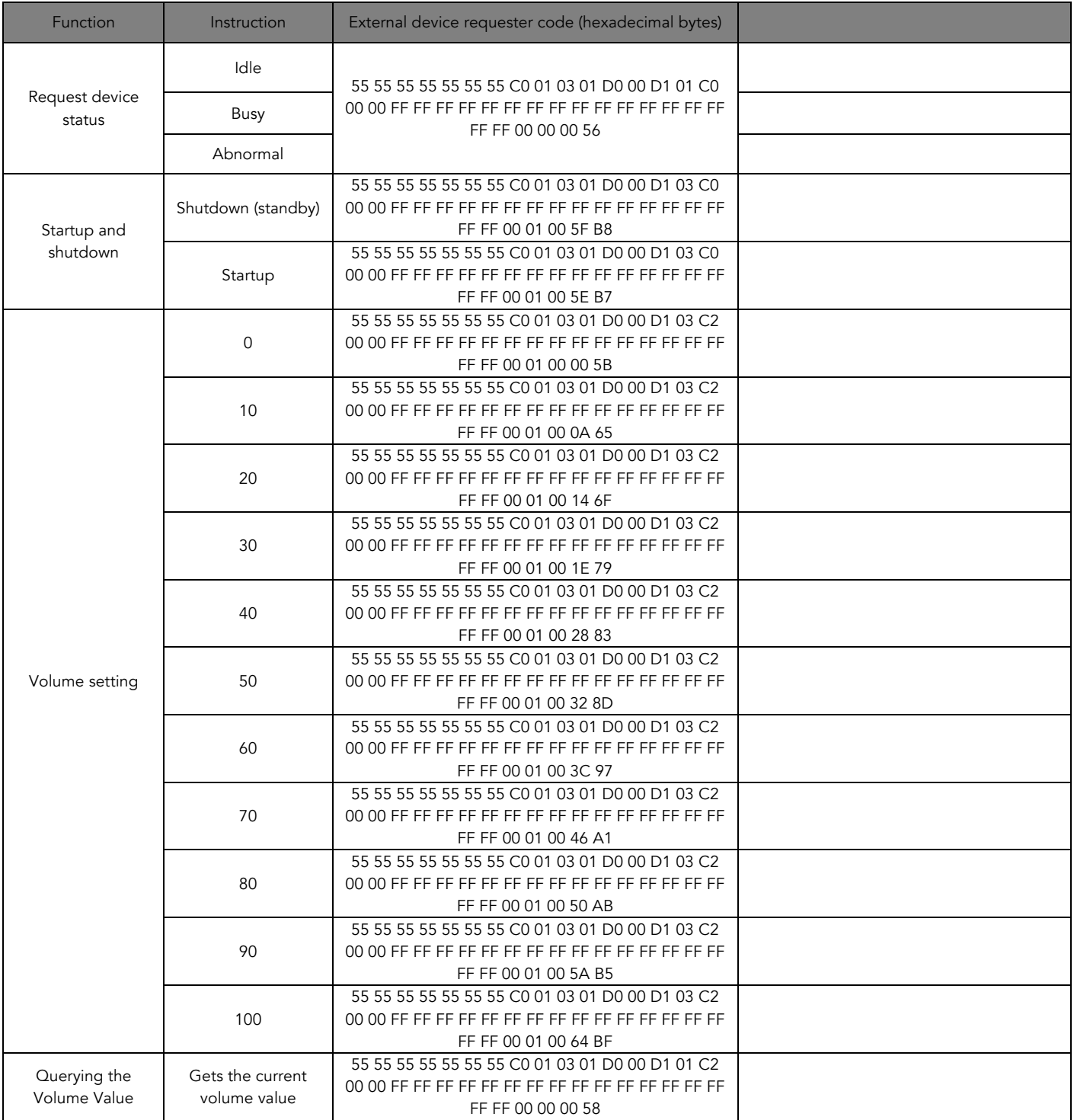

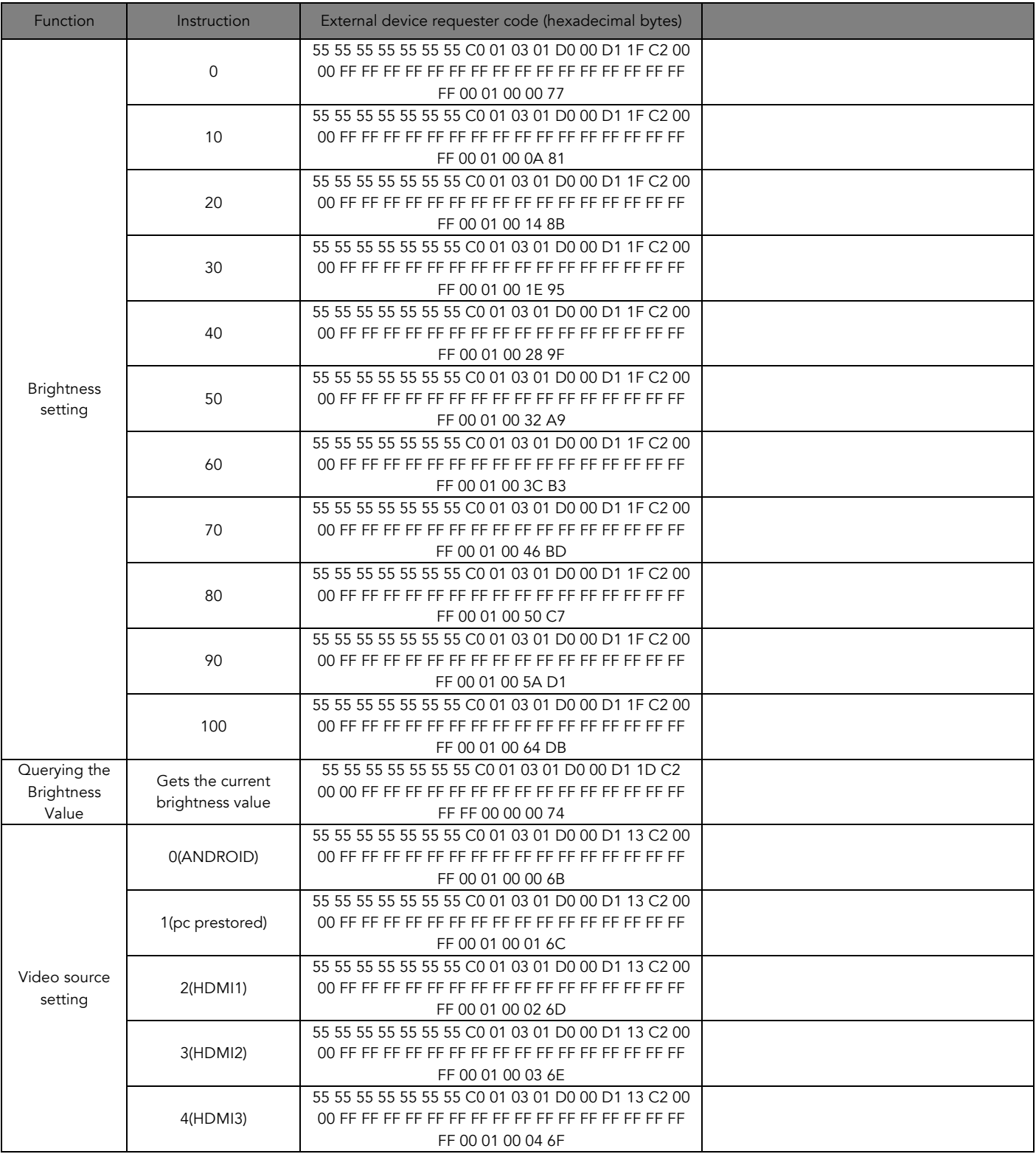

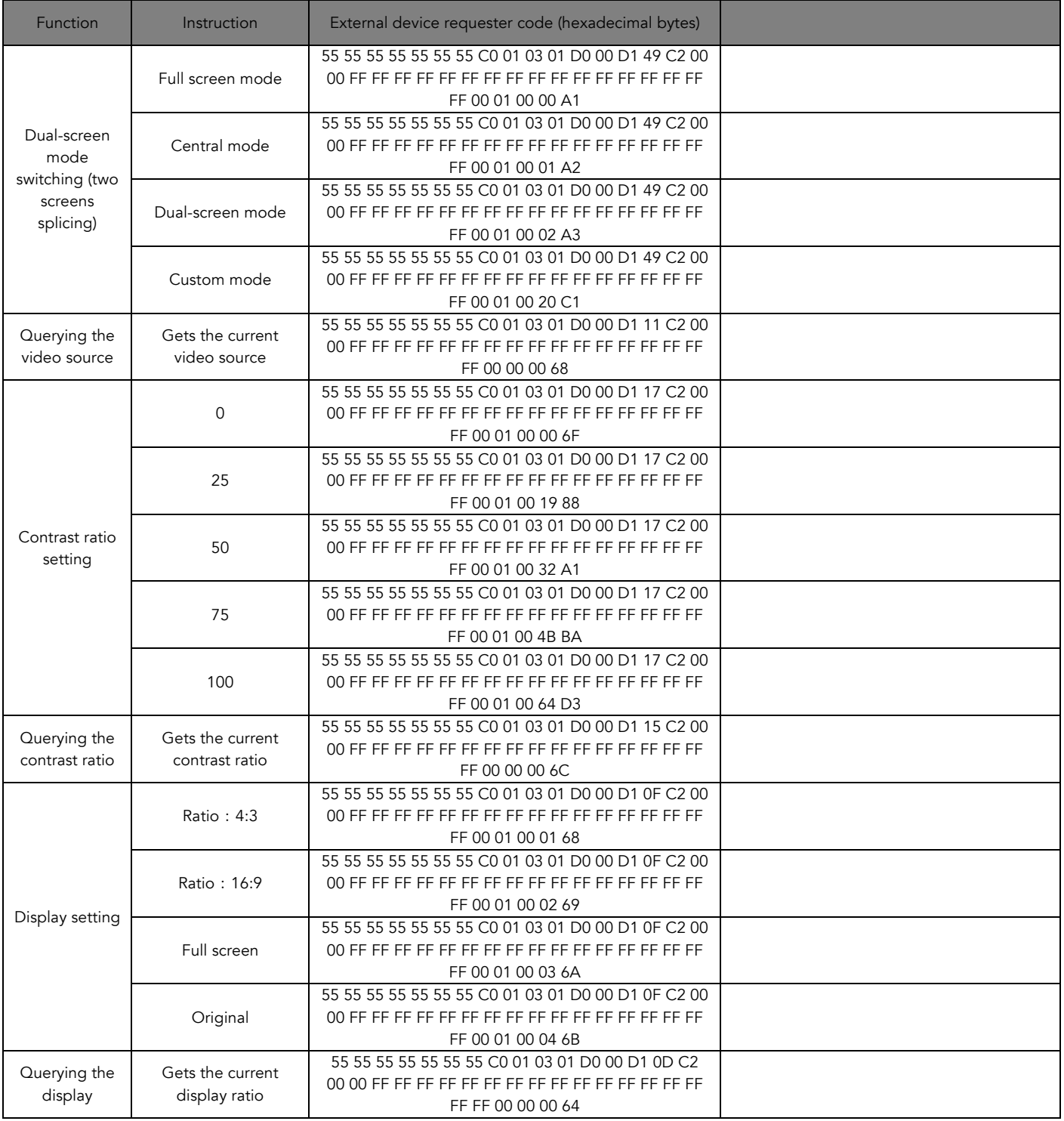

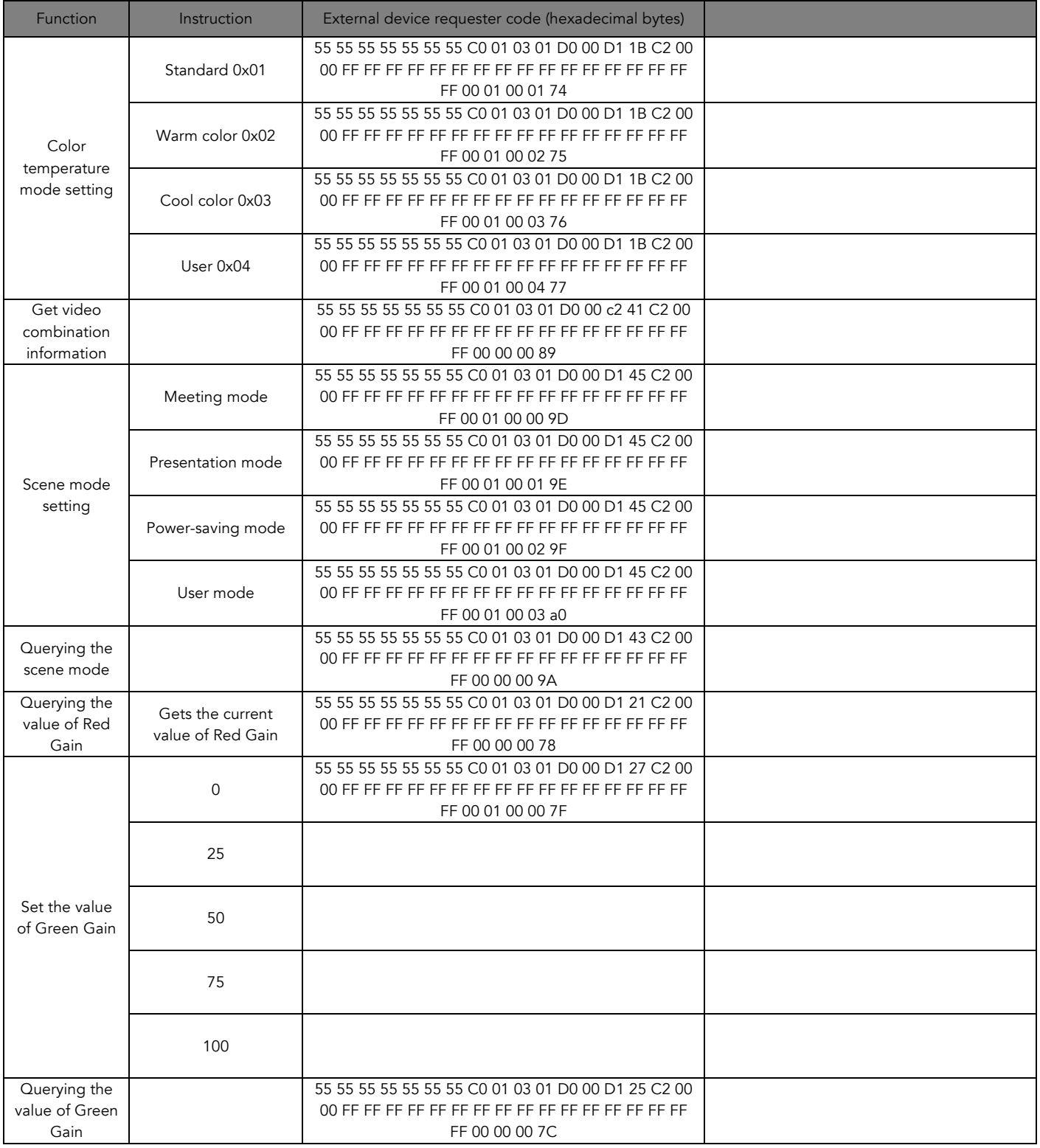

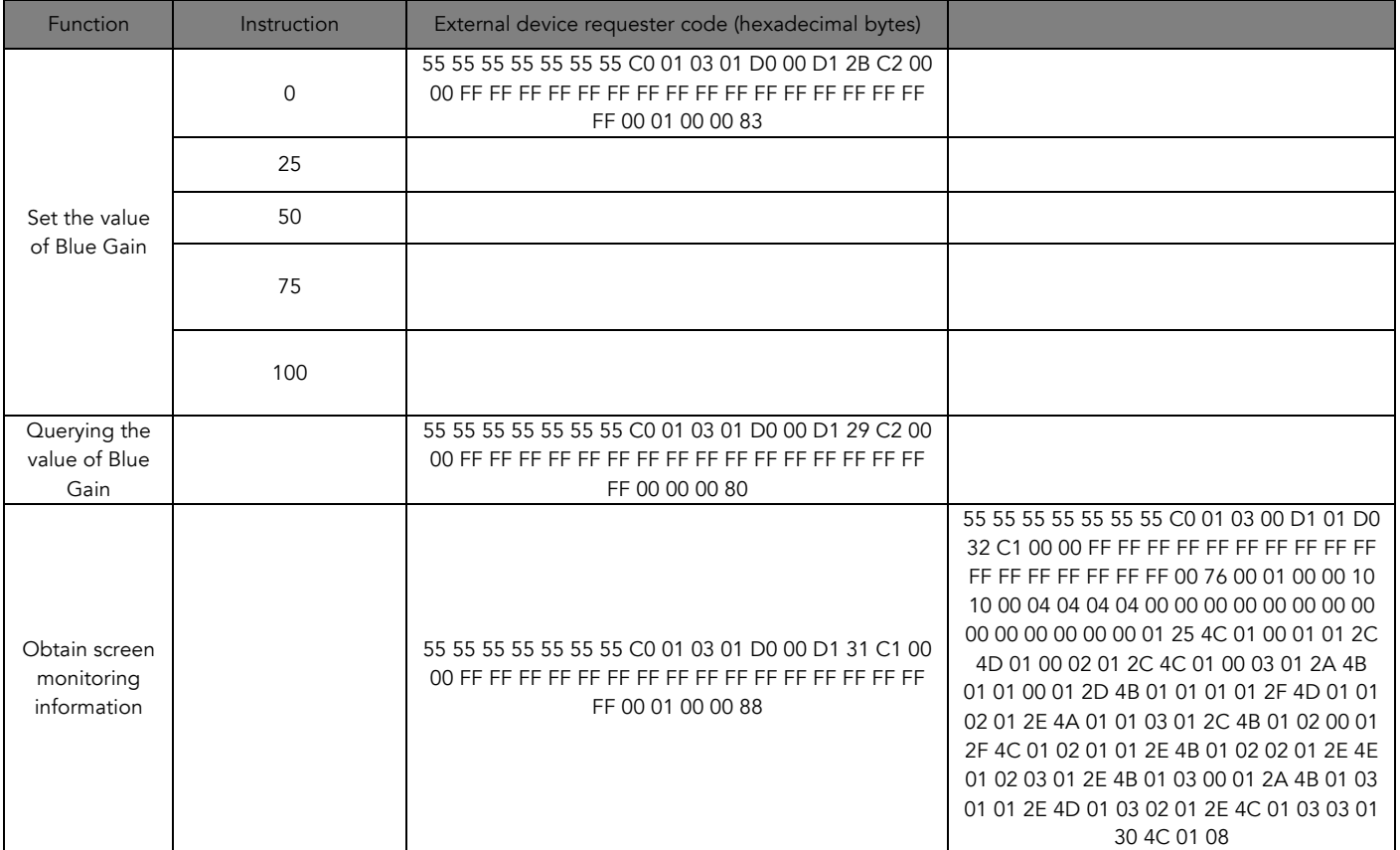

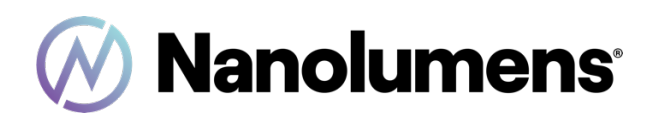

#### About Nanolumens

Working with leading Fortune 500 clients on five continents, Nanolumens continues to pioneer visualization solutions. The company is creating a market where clients can have leadingedge technology, and access to choices that include managed, brilliant content, current information streams and even interactive customer experiences tailored to a specific industry. This innovation is driven by increasing customer demand. Nanolumens provides an immersive experience that shatters any previous modes of customer engagement. All Nanolumens solutions are designed and made in the United States of America.

www.Nanolumens.com